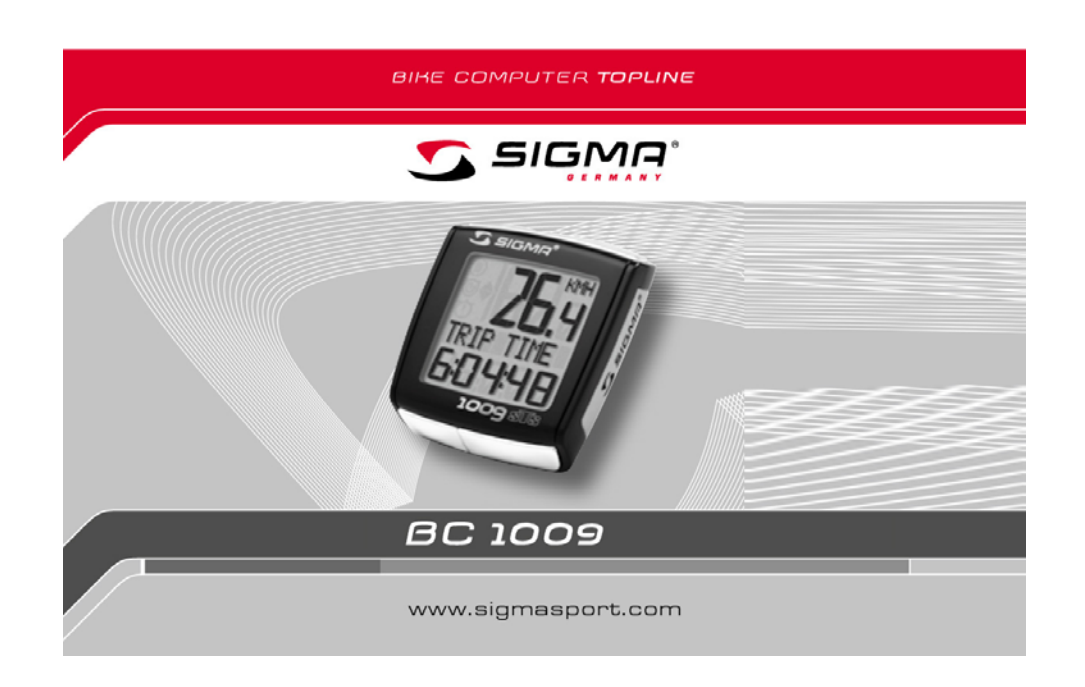

# **NÁVOD NA OBSLUHU SIGMA BC 1009**

#### **OBSAH**

- **1Úvod a obsah balenia**
- **2Montáž**
- **3Obsadenie tlačítok**
- **3.1. Uvedenie do prevádzky**
- **4Zmena zobrazenia/obsadenie tlačítok/prehľad funkcií**
- **5Základné nastavenie**
- 5.1 Nastavenie jazyka
- 5.2 Nastavenie KMH/MPH
- 5.3 Výpočet obvodu kolesa
- 5.4 Nastavenie Času
- 5.5 Nastavenie celkových kilometrov bicykla
- 5.6 Zadanie celkových údajov
- 5.7 Nastavenie kontrastu
- 5.8 Opustenie základného nastavenia
- **6 Všeobecné funkcie**
- 6.1 Porovnanie rýchlostí
- 6.2 Zmazanie zobrazení
- 6.3 Servisný interval
- 6.4 Počítačové rozhranie
- **7Technické údaje**
- 7.1Výmena batérií
- 7.2Riešenie problémov
- 7.3Záruka

#### **1 Úvod a obsah balenia**

Srdečne blahoželáme, že ste sa rozhodli pre cyklistický computer firmy SIGMA SPORT. Nový model 1009 Vás bude po celé roky verne doprevádzať pri jazde na bicykli.

Dobre si prosím prečítajte tento návod k obsluhe, aby ste sa zoznámili s rozmanitými funkciami svojho nového cyklistického computeru a aby ste ho vedeli používať. Sigma Vám praje veľa zábavy pri používaní Vašeho BC 1009.

BC 1009 je vybavený automatickou funkciou štart/stop. Akonáhle je namontovaný na držiak, aktivuje pohybový senzor computer BC 1009 aj pri najmenšom pohybe bicykla.

# **Obsah balenia**

Cyklocomputer BC 1009, magnet na špice bicykla, držiak na riadítka, kľúč k priehradke na batériu, upev ňovací materiál.

### **2 Montáž**

Obrázky k týmto textom k montáži sa nachádzajú na priloženom letáku. Montáž držiaku bicykla :

Držiak je možno namontovať pomocou buď kabelovej príchytky (trvalé upevnenie) alebo voliteľne pomocou

O-krúžkou.

Riadítka alebo predstavec.

Montáž na predstavci : Držiak obsiahnutý v dodávke je určený na montáž na riadítka. Ak ho chcete namontovať na predstavec , povolte 4 skrutky na zadnej strane. Otočte doštičkou o 90° a opäť ju upevnite

Odstráňte žltú fóliu.

#### **3 Obsadenie tlačítok**

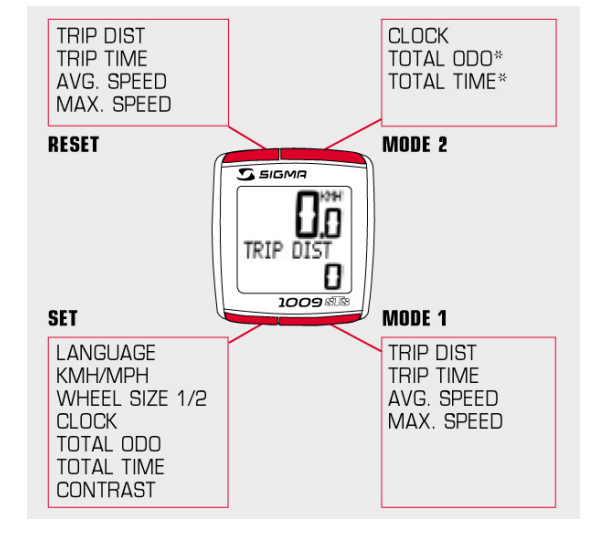

### **3.1. Uvedenie do prevádzky**

Z dôvodu spotreby energie sa BC 1009 dodáva bez batérie. Vložte prosím batérie po otvorení krytu priehradky pre batériu pomocou priloženého nástroja. Po vložení priehradku pre batérie opäť zatvorte pomocou toho nástroja. Zobrazenie na displeji automaticky prejde do režimu nastavenia.

**4 Zmena zobrazenia/obsadenie tlačítok/prehľad funkcií**  Stlačte tlačítko MODE 1 /2 kým sa neobjavý požadovaná funkcia.

MODE 1 - TRIP DIST, TRIP TIME, MAX. SPEED, AVG. SPEED

Tlačítkom MODE 2 aktivujete CLOCK, TOTAL ODO\*, TOTAL TIME\*.

**\***nie počas jazdy

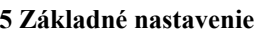

Pridržte tlačítko SET po dobu 3 sek. kým sa na displeji nezobrazí prednastavený jazyk (angličtina),(SETTINGS OPEN bliká)

### **5.1 Nastavenie jazyka**

Stlačením tlačítka MODE 1 prejdete k prednastavenému JAZYKU. (štandardne je nastavená angličtina)

Tlačítko SET krátko stlačte. Zobrazenie bliká. Nastavte tlačítkom MODE 2(+) alebo tlačítkom RESET(-) požadovaný jazyk. Potvrďte pomocou tlačítka SET. NA dispeji sa zobrazí SET OK.

# **5.2 Nastavenie KMH/MPH**

Tlačítkom MODE 1 prejdite ku zobrazenie KMH/MPH. Tlačítko SET krátko stlačte. Zobrazenie bliká. Nastavte tlačítkom MODE 2(+) alebo tlačítkom RESET(-) MPH alebo KMH. Potvrďte pomocou tlačítka SET. NA dispeji sa zobrazí SET OK. S prepnutím KMH na MPH sa automaticky zmení formaat trasy z ´´km´´ na ´´mi´´ (míle) , teplota z ´´°C´´ na ´´°F´´ čas prejde z 24 hodinového režimu na 12 hodinový, vyškomer sa prepne z  $\gamma'$ m'' na  $\gamma'$ f'' (stopy) a hmotnosť z  $\gamma'$  kg $\gamma'$  na  $\gamma'$ lb $\gamma'$  (libry).

# **5.3 Výpočet obvodu kolesa**

Z tabuľky TABULKA ROZMEROV KOLESA BICYKLA (tabC), zistite hodnotu ktorá odpovedá rozmeru Vašich pneumatík. Zadajte túto hodnotu. ALTERNATÍVNE :´´WHEEL SIZE´´ vypočítajte/stanovte (tabA alebo tabB)

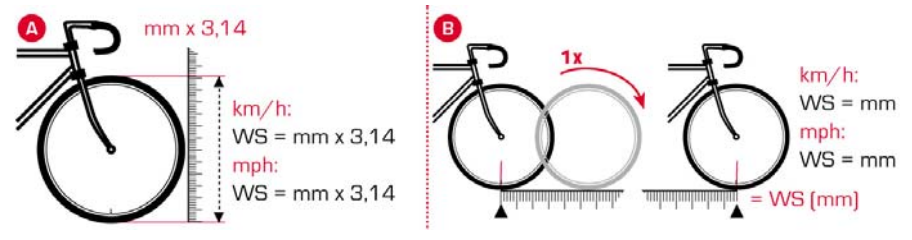

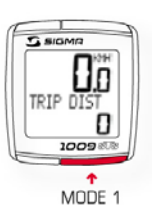

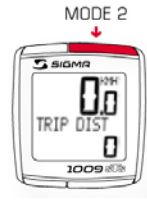

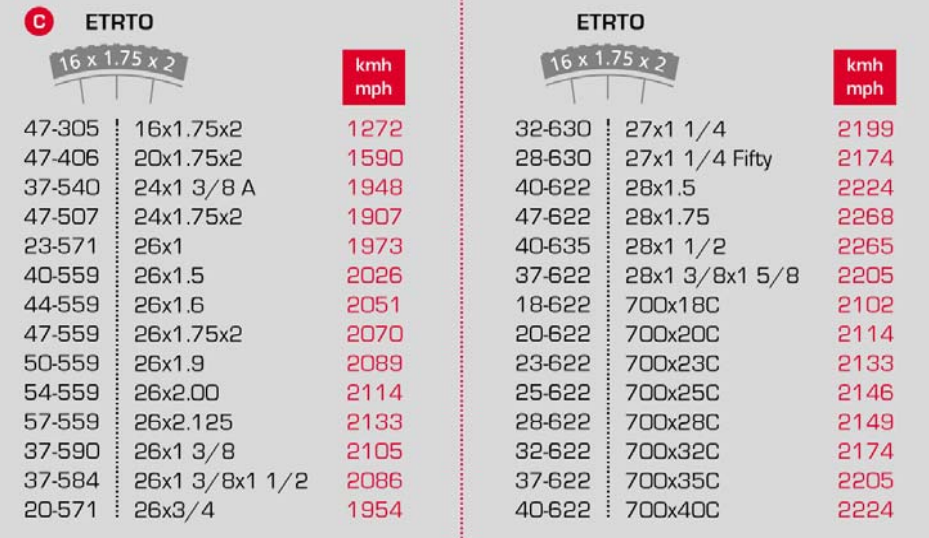

### **5.4 Nastavenie času**

Tlačítkom MODE 1 prejdite ku zobrazenie CLOCK . Tlačítko SET krátko stlačte.Prvá číslica zadania bliká. Tlačítkom MODE 2(+) alebo tlačítkom RESET(-) nastavte hodnotu. Pomocou tlačítka MODE 1 prejdete k dalšiemu miestu. Tlačítkom MODE 2(+) alebo tlačítkom RESET(-) nastavte hodnotu Potvrďte pomocou tlačítka SET. Na dispeji sa zobrazí SET OK.,

#### **5.5 Nastavenie celkových kilometrov bicykla**

Tlačítkom MODE 1 prejdite ku zobrazenie WHEEL SIZE. Tlačítko SET krátko stlačte.Prvá číslica zadania bliká. Tlačítkom MODE 2(+) alebo tlačítkom RESET(-) nastavte hodnotu. Pomocou tlačítka MODE 1 prejdete k dalšiemu miestu. Tlačítkom MODE 2(+) alebo tlačítkom RESET(-) nastavte hodnotu Potvrďte pomocou tlačítka SET. Na dispeji sa zobrazí SET OK.

#### **5.6Zadanie celkových údajov**

Zadanie je ako u obvode kolesa.(WHEEL SIZE). Tu môžete preniesť celkové kilometer (TOTAL KM) napríklad zo svojho staréhodo tohto nového. U celkovej doby môžu byť zadávané aj minúty.

### **5.7 Nastavenie kontrastu**

Stlačením tlačítka MODE 1 prejdete k prednastavenému CONTRAST. Tlačítko SET krátko stlačte. Zobrazenie bliká. Nastavte tlačítkom MODE 2(+) alebo tlačítkom RESET(-) požadovaný contrast(1=malý, 3=velký). Potvrďte pomocou tlačítka SET. NA dispeji sa zobrazí SET OK.

# **5.8 Opustenie základného nastavenia**

K ukončení nastavenia pridržte stlačené tlačítko SET po dobu 3sek (SETTING CLOSE bliká)

# **6 Všeobecné funkci**

# **6.1 Porovnanie rýchlostí**

Pri približne rovnakej rýchlosti sa nezobrazí nič. Pri menšej rýchlosti sa zobrazí (▼) Pri večšej rýchlostí sa zobrazí (**▲**) K zobrazení dôjde takmer pri všetkých funkciách okrem základných nastavení.

# **6.2 Zmazanie zobrazenia.**

Stlačte tlačítko MODE ½ kým sa nezobrazí požadovaná funkcia. Tlačítko RESET pridržte stlačené. Zobrazenie bliká. Po 2 sek sa vynuluje iba zobrazená funkcia. Stlačte tlačítko RESET na dobu dlhšiu ako 4 sek, vynulujú sa tieto zobrazenia TRIP DIST, TRIP TIME, AVG. SPEED, AVG. CADENCE, MAX. SPEED.

### **6.3 Servisný interval**

Servisný interval Vám oznamuje, kedy je dosiahnutý počet kilometrov pre ďalšiu prehliadku bicykla. Servisný interval môže nastavovať iba Váš špecializovaný obchodník. Po dosiahnutí prednastaveného počtu KM sa na dispeji zobrazí INSPECTION (PREHLIADKA). Po stlačení ľubovoľného tlačítka toto zobrazenie zmizne.

### **6.4 Počítačové rozhranie**

BC 1009 je možné pripojiť k počítaču. Po zakúpení softweru SIGMA DATA CENTER a príslušnej dokovacej stanice výr.č.:00432, môžete pohodlne a rýchlo sťahovať do svojho počítača celkové a denné hodnoty. Okrem toho môžete BC 1009 jednoducho a rýchlo nastavovať.

# **7 Technické údaje**

### **7.1 Výmena batérie**

Výmena baterie tela computru

Telo computeru

Otvorte kryt pomocou nástroja. Dajte pozor na polaritu. Keď je priehradka na batérií otvorená, musíte vidieť kladnú stranu batérie. Pokiaľ je tesniaci krúžok voľný vložte ju znovu. Zatvorte kryt nástrojom.

Baterie

Telo computeru : Líthiová gombíkova batéria CR 2032

Doba životnosti batérie

Telo computru : cca 1 rok\*

\*pri používanom čase 1 hod denne

**7.2 Riešenie problémov Žiadne zobrazenie rýchlosti**  Je cyklocomputer správne upnutý v držiaku ? Skontroloval si oxidáciu kontaktov? Skontroloval si vzdialenosť mognetu od vysielača max 12mm? Skontroloval si či magnet magnetizuje? Skontroloval si bateriu vysielača rýchlosti?

**Displej nič nezobrazuje**  Skontroloval si stav batérie v BC 1009 STS? Je batéria vložená správňe? (plus smeruje nahor) Sú kontakty batérie v poriadku?

**Nesprávne zobrazenie rýchlosti**  Sú namontované obidva magnety? Je magnet správne umiestnený? (paralerne a stredom k vysielaču) Je obvod bicykla správne nastavený?

**Dispej je čierny zobrazovanie je pomalé**  Nie je teplota príliš vysoká +  $60^{\circ}$ C alebo príliš nízka  $0^{\circ}$ C ?

**7.3 Záruka**  Ručíme voči našemu zmluvnému partnerovi za vady podľa zákonných predpisov. Na batérie sa záruka nevzťahuje.

**SIGMA Elektro GmbH** Dr.-Julius-Leber-Straße 15 D-67433 Neustadt/Weinstraße Service-Tel.: +49 (0)6321-9120-118 E-Mail: service@sigmasport.com

Výrobca si vyhradzuje právo technických zmien.

**Dovozca do SR :** SLOGER s.r.o., Levice www.sloger.sk